-

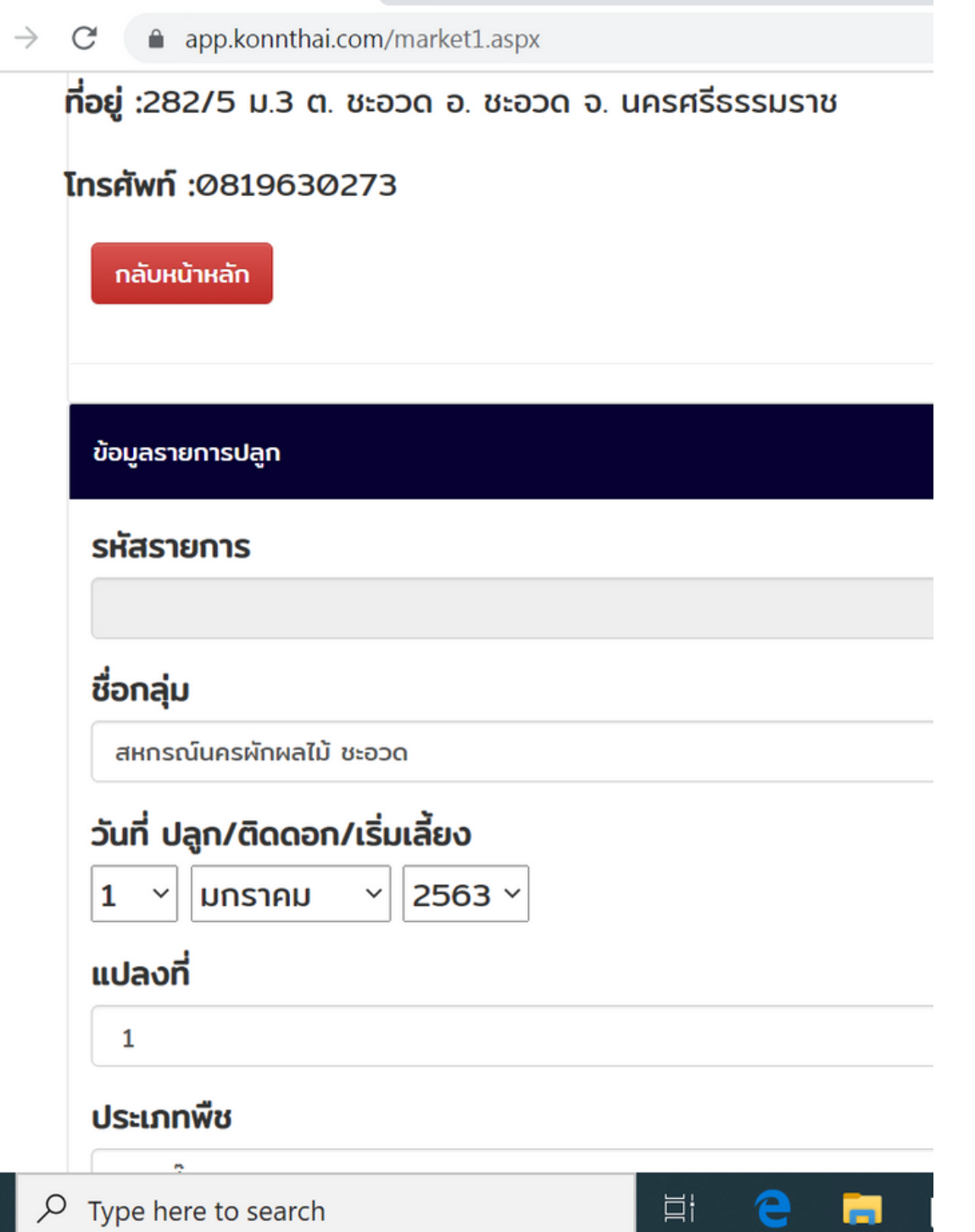

https://app.konnthai.com/market × +

- 
- 

### **เมนู "จองตลาด" ทำ งานอย่างไร?**

เมนู "จองตลาด" เป็นฐานข้อมูลสำ คัญ ที่ ประมวล สรุปมาจากการนำ เข้าข้อมูล "จอง ตลาด"ในหน้าเพจของผู้ใช้งาน ใน"ระบบข้อมูล เกษตรกร" ในส่วนของเวปฯ www.konnthai.com เมื่อสมาชิก แต่ละราย ของกลุ่มนำ เข้าข้อมูล ในระบบข้อมูลเกษตรกร แล้ว เพจในหน้าแอดมิน สามารถออกรายงาน ประมวลการจองตลาด ที่ระบุเดือน ปริมาณ ้ผลผลิตที่จะเก็บเกี่ยว ข่องทางการจำหน่ายที่ ้เกษตรกรเลือก มีชื่อเกษตรกรกำกับ รายการ อย่างชัดเจน โดยประมวลผลออกมาเป็นข้อมูล "ของกลุ่มฯ" ได้ด้วย

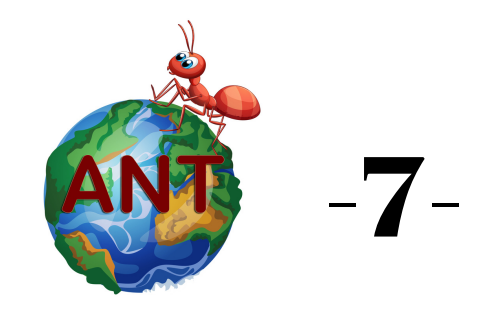

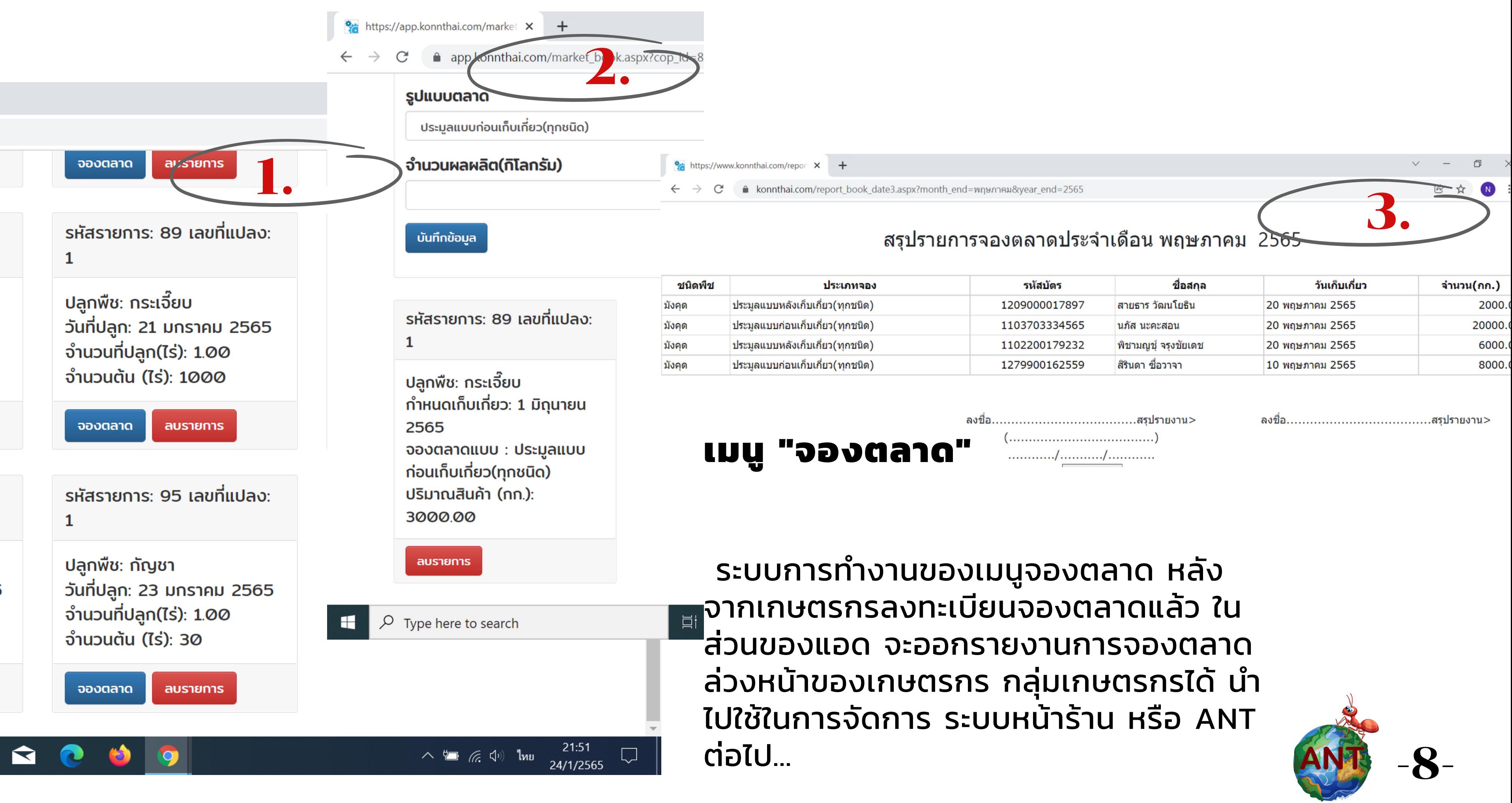

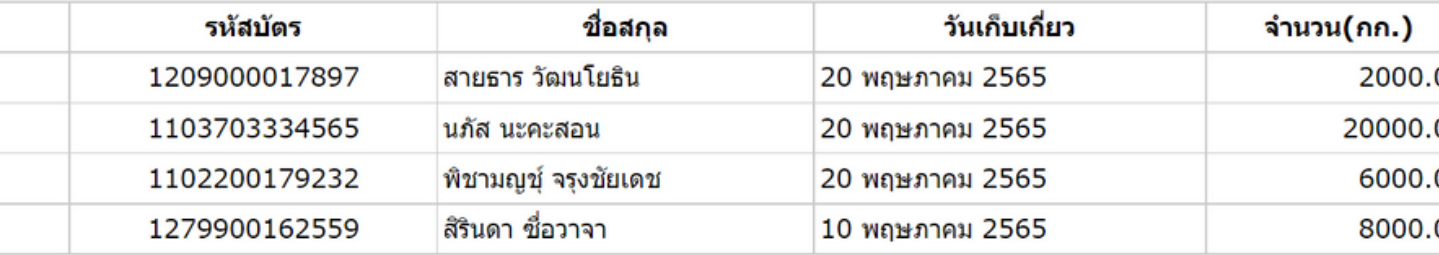

#### ่เมนูผู้ดูแลระบบ

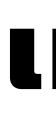

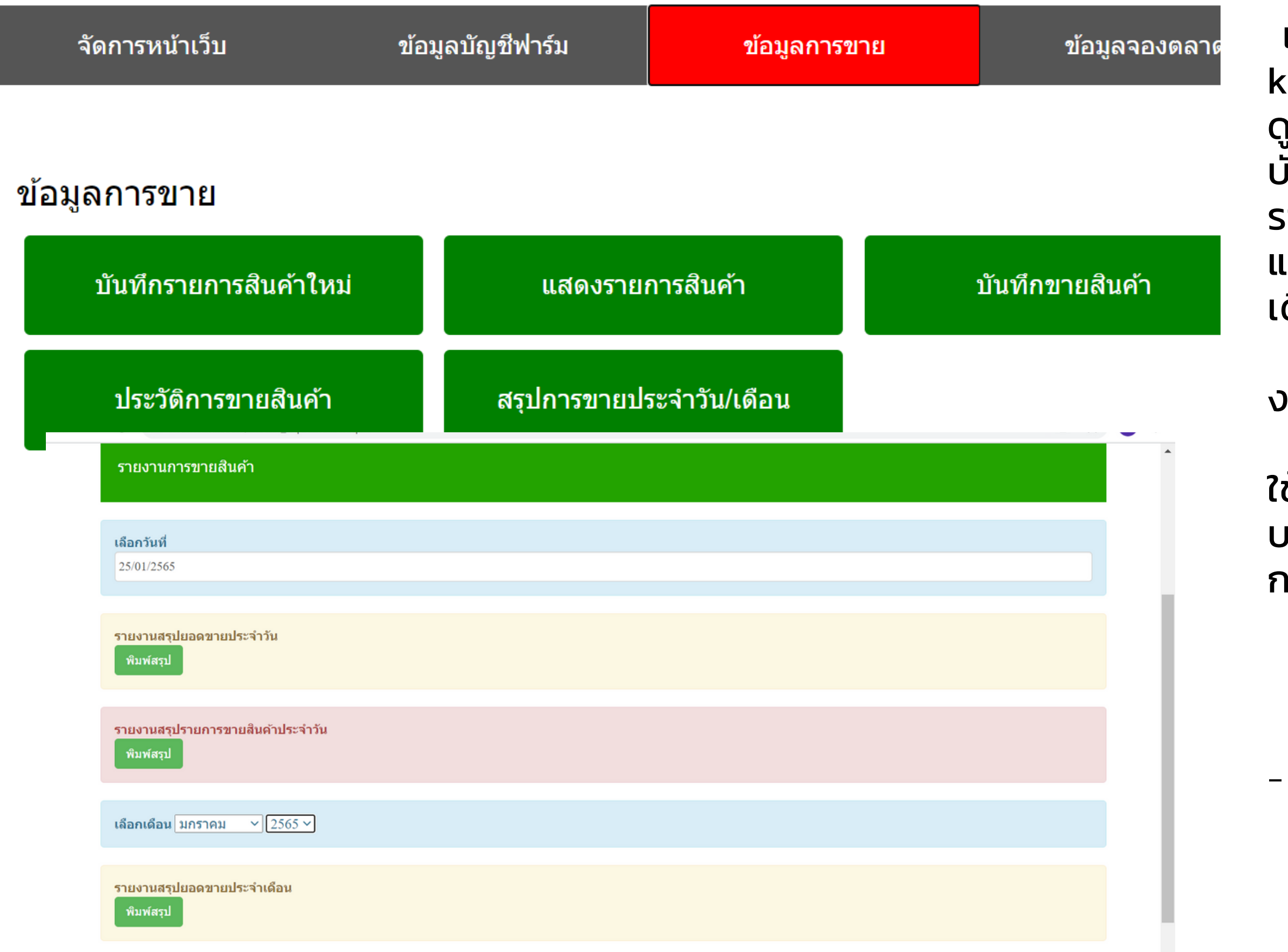

# **เมนู " ข้อมูลการขาย"**

แอดมิน หรือ ผู้ดูแลระบบแพลตฟอร์ม konnthai.com มีหน้าที่จัดการหน้าเวปฯ ดูแล เมนู "ข้อมูลการขาย" เป็นระบบงาน บัญชี ที่แสดงการขายของกลุ่ม บันทึก รายการขาย ประวัติการขาย ออกใบเสร็จ และออกรายงานการขายได้เป็นรายวัน ราย เดือน

เป็นระบบสนับสนุนการทำงานของระบบ งานหน้าร้าน

กลุ่มอาชีพ กลุ่มธุรกิจชุมชน จำ เป็นต้อง ใช้ ออกหลักฐานเอกสารให้ผู้ซื้อ และฝ่าย บริหารใช้ในการติดตามผลการดำ เนินของ กลุ่มรายวัน รายเดือน

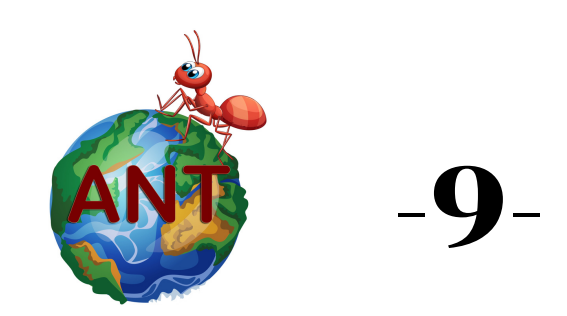

-

# **เมนู " ส่งออกข้อมูล"**

แอดมิน หรือ ผู้ดูแลระบบ แพลตฟอร์ม konnthai.com มีหน้า ที่จัดการ เมนู "ส่งออกข้อมูล" ในรูป ไฟล์ Excel เพื่อนำ ไปใช้ประโยชน์ใน การจัดการข้อมูล ต่อเนื่องในระบบ การจัดการฐานข้อมูล ระบบข้อมูลเกษตรกร ที่ถูกบันทึก สามารถส่งออกได้ทุกหัวข้อ โดยแอ ดมิน จะใช้ฐานข้อมูลนี้ อย่าง ระมัดระวัง ตาม กฏหมาย พรบ.ข้อมูลข่าวสาร การเก็บรักษา ้ข้อมูลของบุคคล ไม่เผยแพร่ ที่ละ เมิดข้อกฏหมาย

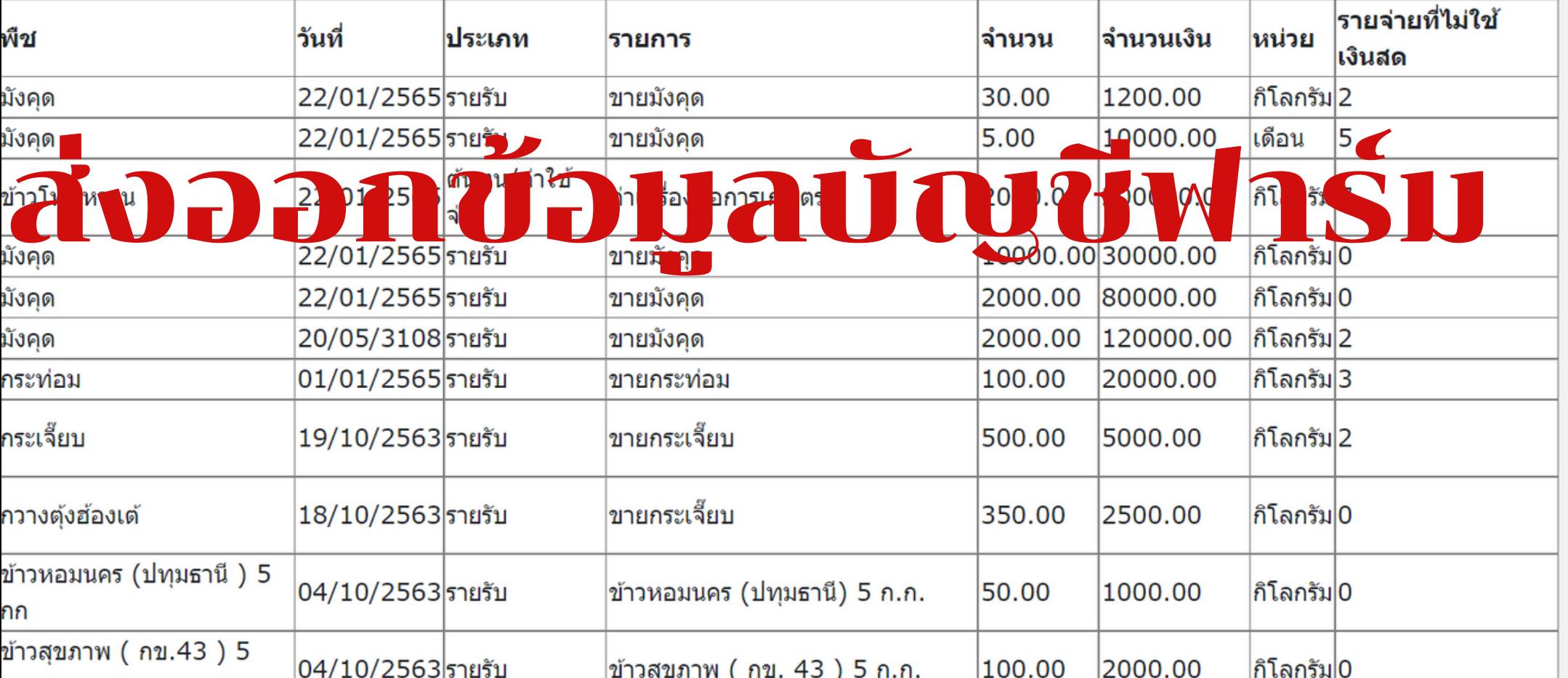

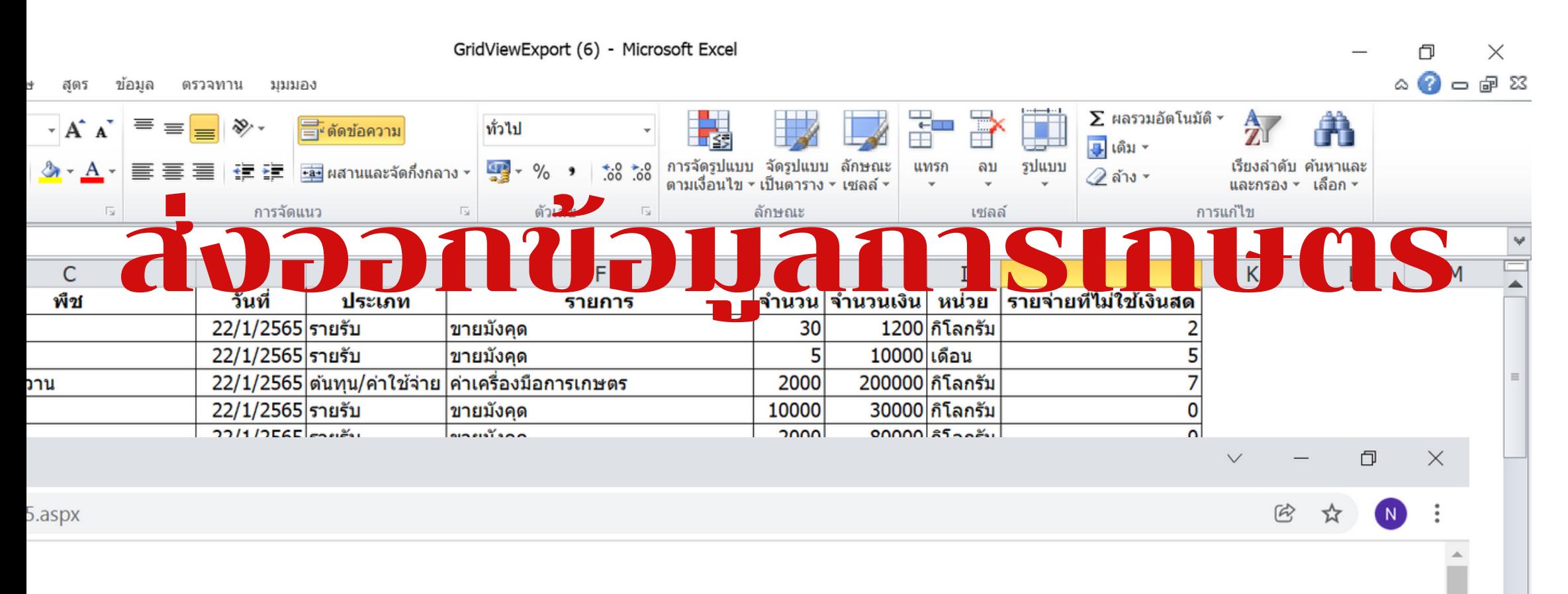

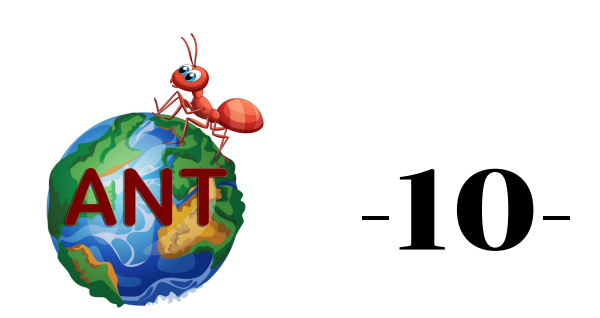

#### **ความรับผิดชอบของแอดมิน ดูแลระบบKONNTHAI.COM**

แอดมิน หรือ ผู้ดูแลระบบ แพลตฟอร์ม konnthai.com จะ จำ กัดสิทธิบุคคลอื่นๆ ให้เข้าถึงข้อมูล ได้ ตามที่ตกลงกันเท่านั้น โดย บ.SE ปากพนัง เป็นผู้รับผิดชอบ ตามกฏ

ระบบหลังร้านของฐานข้อมูล สามารถส่งให้เจ้าของข้อมูล นำ ไปใช้ ประโยชน์ได้ เมื่อมีการร้องขอ โดย เจ้าของข้อมูล เป็นกรณีไป คณะแกนนำ กลุ่ม องค์กร สามารถ เข้าถึงระบบฐานข้อมูล ได้ตามสิทธิ ้ และข้อตกลง เพื่อนำมาใช้ประโยชน์ใน การวางแผนจัดการทรัพยากร

หมาย องค์กร

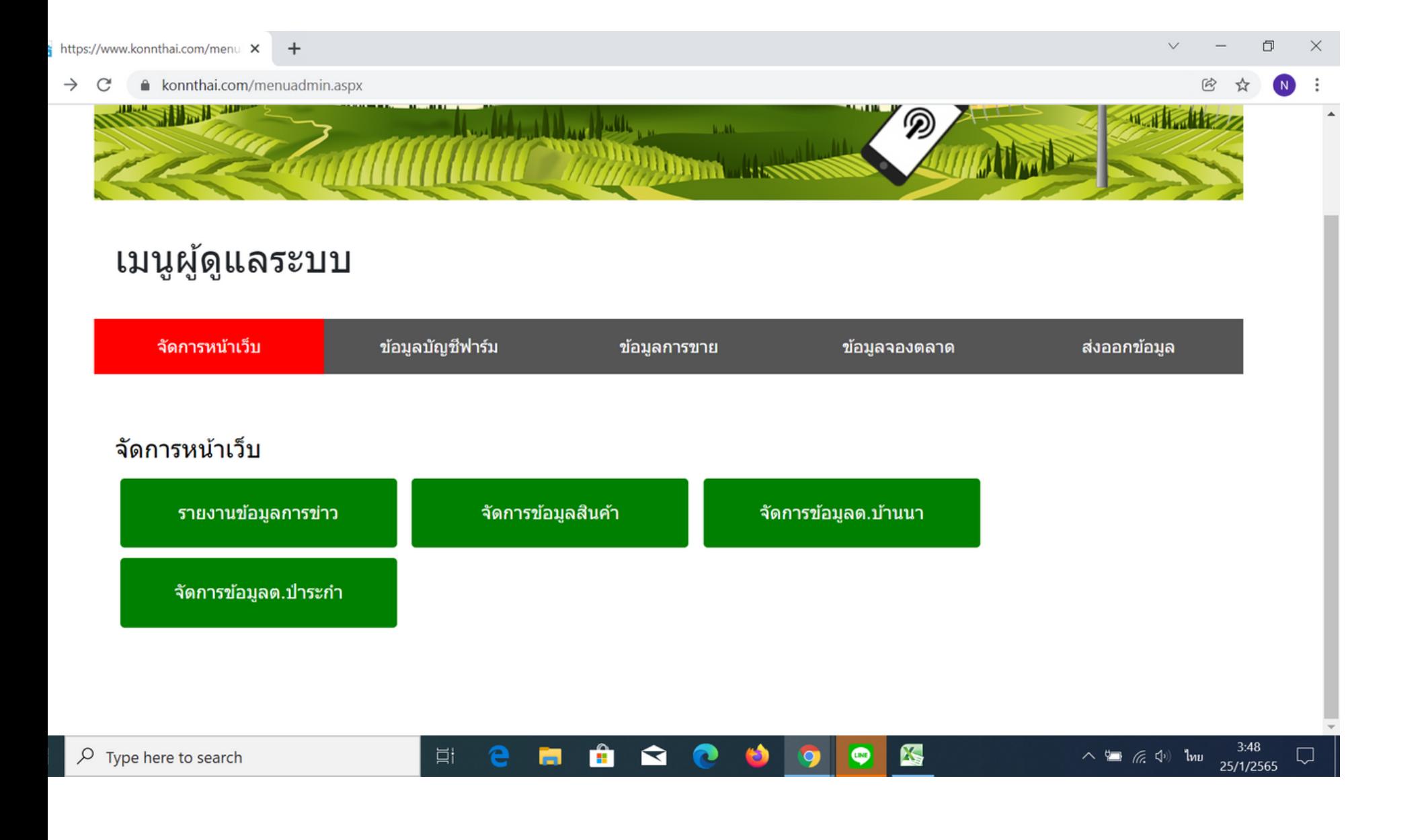

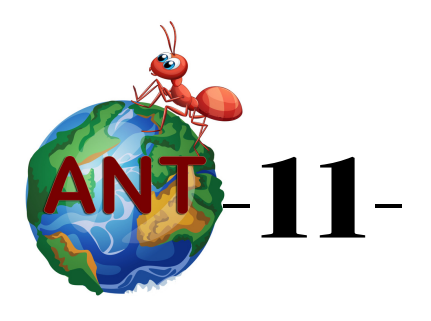

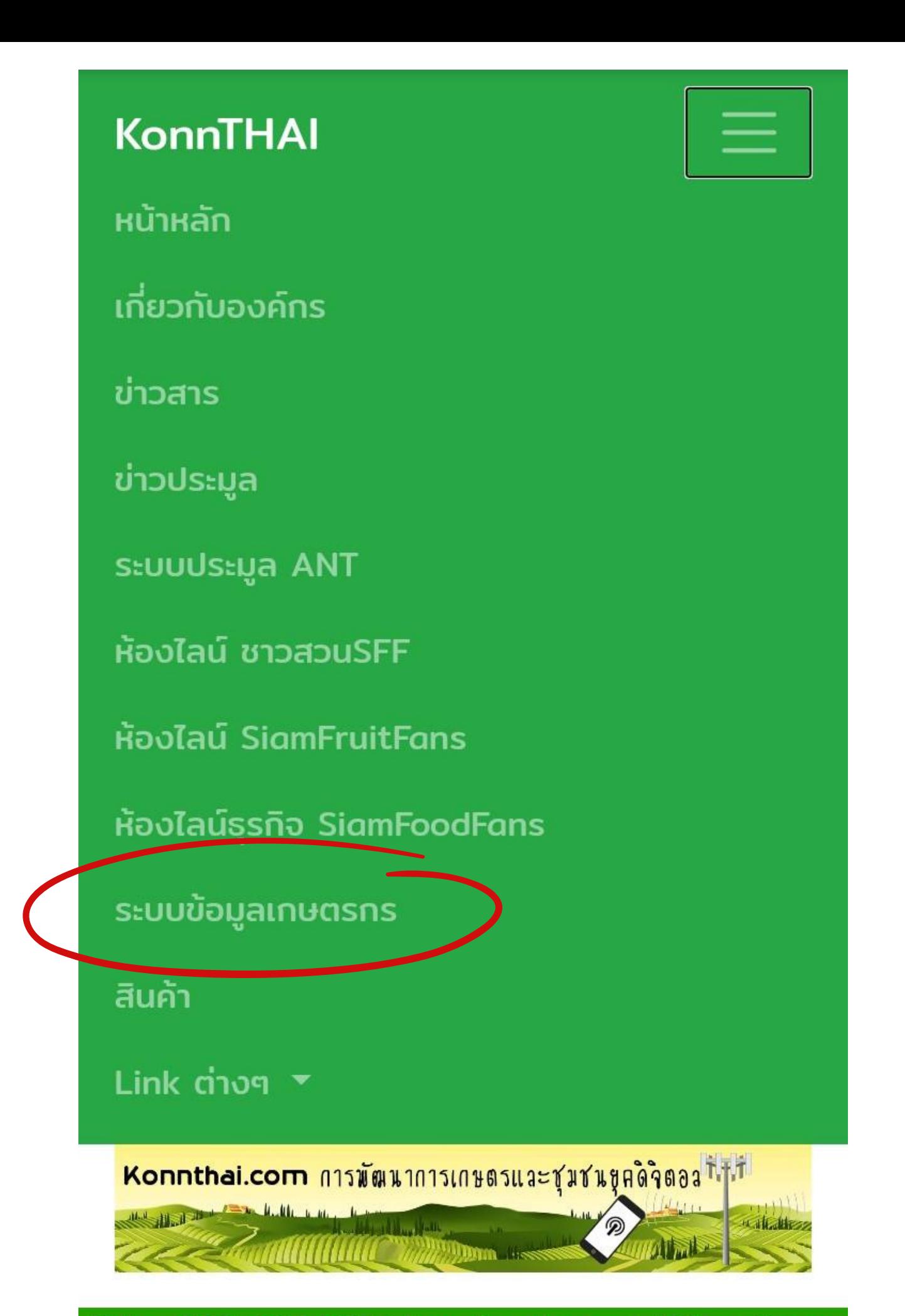

Tel: +6681 963 0273 E-mail: nkongmark@gmail.com 282/5 Mou 3 Tambon Thapraja Cha-uat District

-

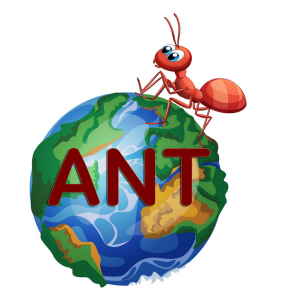

## **ขั้นตอนการนำ เข้าข้อมูลERP ครัวเรือน (ด้วยมือถือ)**

การนำ เข้าข้อมูลครัวเรือน ข้อมูลบุคคล สมาชิก กลุ่ม เป็นพื้นฐานของการจัดการ Master Data โดยแพลตฟอร์มออกแบบให้ข้อมูลทะเบียนราษฎร์ เป็น "ตัวเชื่อม"ระบบข้อมูลเกษตรกร ที่สามารถ นำ ไปเชื่อมต่อกับฐานข้อมูลอื่นๆ ที่ใช้ทะเบียน ราษฎร์ เลขบุคคล 13 หลัก เลขบ้าน 11 หลัก และเบอร์โทรศัพท์มือถือ 10 หลัก ในการเชื่อม ระบบฐานข้อมูลของแพลตฟอร์มkonnthai.com ทั้งระบบ ผู้ใช้ เข้าไปในเมนู "ระบบข้อมูลเกษตรกร" บน หน้าเพจของเวปไซต์ www.konnthai.com เพื่อเข้าสู่กระบวนการลงทะเบียน นำ เข้าข้อมูล

-12-